Nazwisko ........................................................ Data ...................................... Nr na liście ................................... Imię

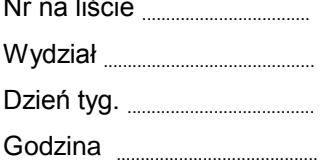

# Ćwiczenie 159

## Badanie pochłaniania promieniowania jądrowego

Pomiar tła radiacyjnego — średnia liczba zliczeń *T*:  $T =$  \_\_\_\_\_\_\_\_\_\_\_

## Badanie pochłaniania promieniowania — średnia liczba zliczeń *N*

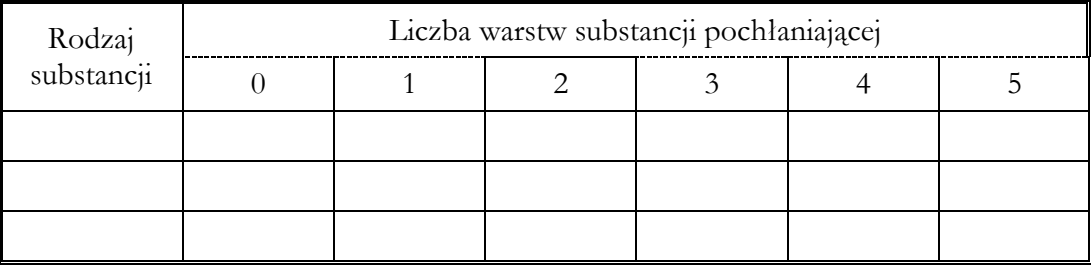

## Badanie pochłaniania promieniowania — średnia liczba zliczeń *N*

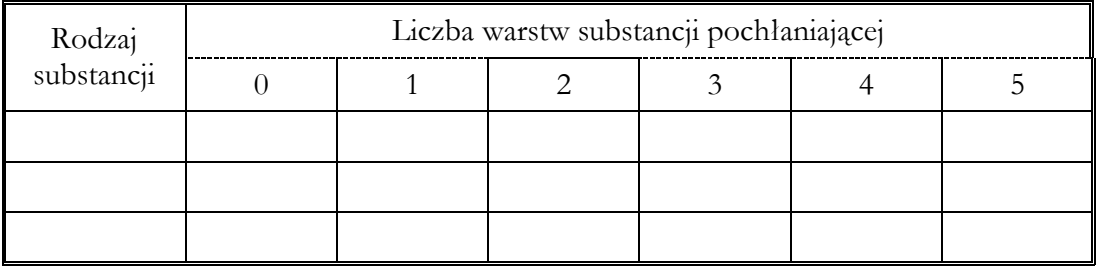

Wyznaczanie współczynnika pochłaniania promieniowania ..........................

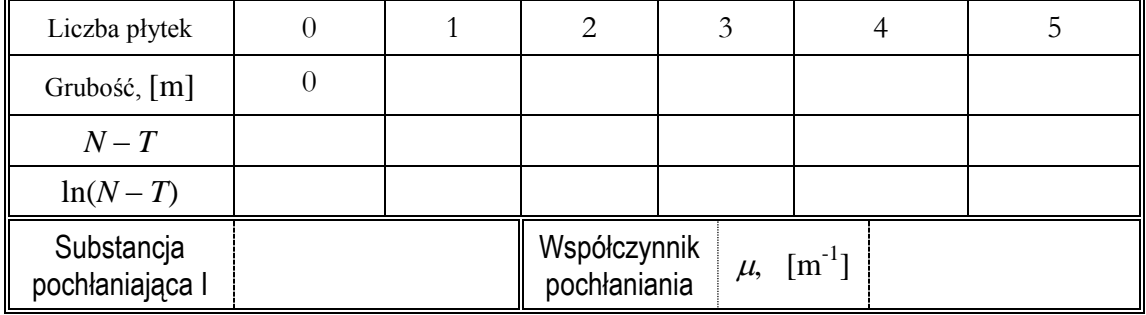

## Wyznaczanie współczynnika pochłaniania promieniowania ..................

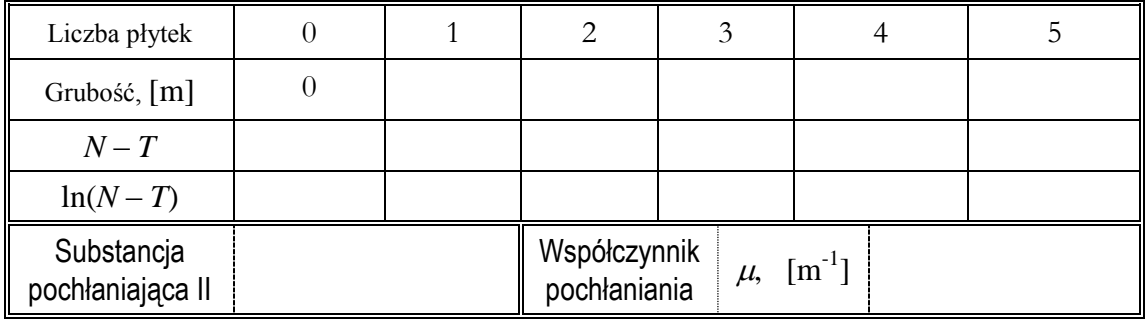

### Okna programu do ćwiczenia 159

Okno podstawowe "P59\_SHIE.SWS" - zawiera przyciski sterowania

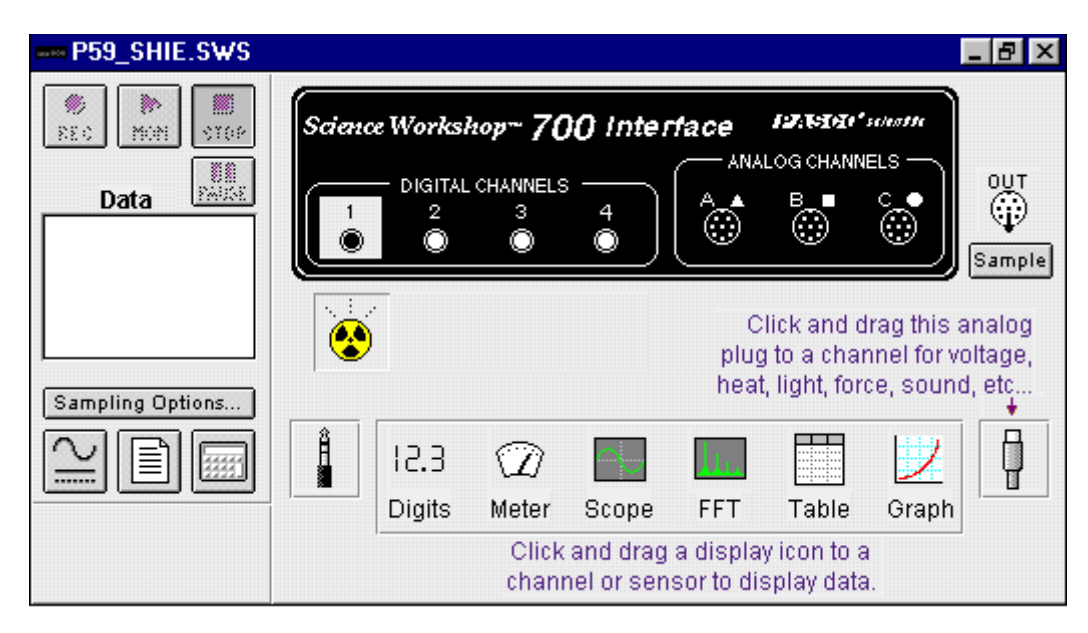

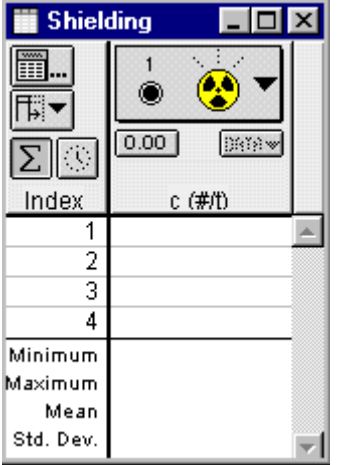

Okno pomocnicze "Shielding" Okno, które pojawia się po naciśnięciu przycisku Sampling Options

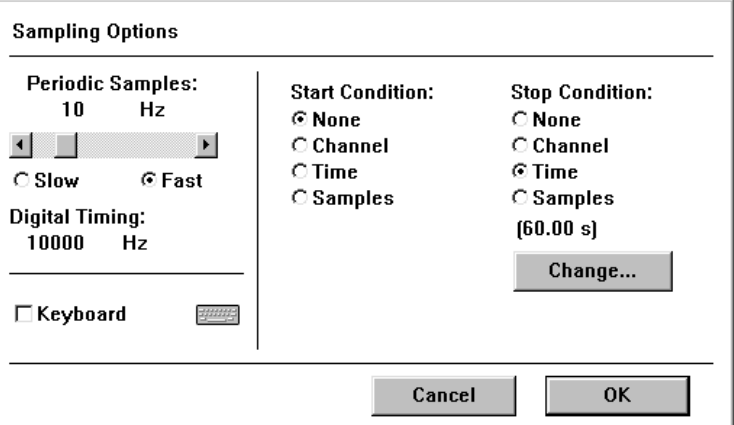

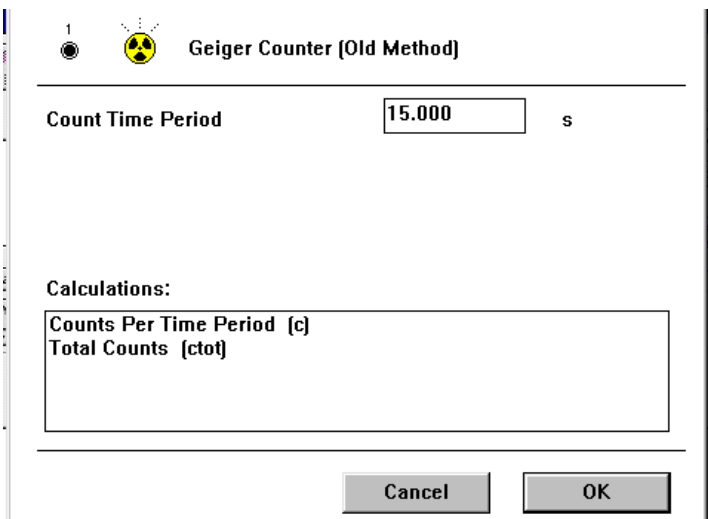

Okno, które pojawia się po dwukrotnym naciśnięciu ikony źródła promieniowania w rozwiniętym oknie "**P59\_SHIE.SWS"**

## 159: Badanie pochłaniania osłon radiacyjnych

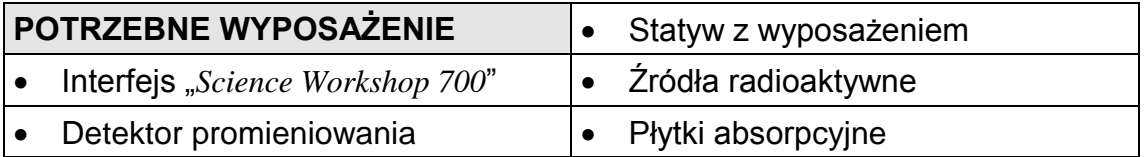

#### CEL

Celem ćwiczenia jest zbadanie absorpcji promieniowania  $\beta$ ,  $\gamma$  przez różne materiały.

### TEORIA

#### *Promieniowanie jądrowe.*

W przyrodzie na ogół spotykamy się z materią zbudowaną z trwałych atomów. Istnieją również pierwiastki tzw. promieniotwórcze, których jądra ulegają samorzutnie rozpadowi — zamieniają się one w inne pierwiastki poprzez emisję promieniowania. Rozróżniamy trzy rodzaje promieniowania jądrowego, oznaczone literami alfabetu greckiego.

*Promieniowanie to jądra atomów helu*. Są to cząstki zbudowane z dwóch protonów i dwóch neutronów. Cząstki  $\alpha$  powstają w wyniku przemiany jądra macierzystego na jądro pochodne o zmniejszonej liczbie atomowej w stosunku do jądra macierzystego o dwie jednostki i liczbie masowej o cztery. *Liczba masowa* to łączna liczba neutronów i protonów w jądrze atomowym. *Liczba atomowa* jest równa liczbie protonów w jądrze i określa tym samym jego ładunek; przez to często nazywana jest *liczbą ładunkową*.

Wszystkie cząstki  $\alpha$  emitowane w rozpadzie mają jednakową energię, równą różnicy stanów energetycznych jąder przed i po rozpadzie. Mówimy wtedy, że *widmo energetyczne cząstek jest liniowe* (w pomiarze spektroskopowym obserwujemy jedną linię widmową). Cząstki  $\alpha$  przechodząc przez materię silnie ją jonizują i tracą przy tym energię kinetyczną — przez to są mało przenikliwe.

*Promieniowanie* β<sup>+</sup>, *czyli emisja pozytonów* (e<sup>+</sup>), towarzyszy rozpadom jądrowym, w których przy niezmiennej liczbie masowej liczba ładunkowa jądra maleje o jeden. Częściej emitowane są elektrony (e<sup>-</sup>) — mamy do czynienia wtedy z *rozpadem* β<sup>-</sup>. Przy emisji β<sup>-</sup> liczba masowa również nie zmienia się, ale liczba ładunkowa jądra końcowego rośnie o jedność.

W przemianie ß rozkład energetyczny emitowanych cząstek (ich widmo energetyczne) jest ciągły. Oznacza to, że mamy do czynienia z cząstkami od energii zerowej, aż po energię maksymalną, określoną różnicą mas jąder uczestniczących w rozpadzie. Cząstki beta na swej drodze słabiej jonizują materię i przez to są bardziej przenikliwe.

Tylko *kwanty gamma* (y), jako promieniowanie elektromagnetyczne, w pełni usprawiedliwiają swą nazwe. Widmo promieniowania  $\gamma$  jest monoenergetyczne, gdyż energia jego kwantów ściśle odpowiada różnicy stanów energetycznych jądra przed i po emisji. Kwanty  $\gamma$  słabo reagują z materią, wskutek czego są bardzo przenikliwe — gazu prawie w ogóle nie jonizują.

Do wykonania ćwiczenia przygotowany jest zestaw źródeł promieniotwórczych zamkniętych w plastykowych kapsułkach o średnicy 2,5 cm.

#### *Przechodzenie promieniowania jądrowego przez materię.*

Charakter absorpcji promieniowania  $\gamma$  jest inny niż cząstek naładowanych, takich jak  $\beta$  czy  $\alpha$ . Cząstki  $\alpha$  lub  $\beta$  tracą energię w nieelastycznych zderzeniach (zderzenia z atomami ośrodka i oddziaływania elektromagnetyczne), ulegając spowolnieniu, aż w końcu się zatrzymują. Zasięg tego promieniowania jest określony przez typ cząstki i rodzaj absorbenta. Promieniowanie  $\gamma$  nie ulega "spowolnieniu" — słabnie jedynie jego natężenie wskutek zjawiska fotoelektrycznego, rozpraszania komptonowskiego (rozpraszania na elektronach swobodnych lub słabo związanych), tworzenia par elektron – pozyton.

W czasie przechodzenia przez materię promieniowania  $\beta$  lub  $\gamma$ , początkowe natężenie promieniowania 0 *I* maleje wykładniczo ze wzrostem grubości substancji pochłaniającej:

> 0  $I = I_0 e^{-\mu x}$ ,

gdzie *I* jest natężeniem promieniowania po przejściu warstwy o grubości *x*, a  $\mu$  jest *współczynnikiem*  $pochlaniania$  charakteryzującym absorbent. Wymiarem  $\mu$  jest m<sup>-1</sup>.

Obliczamy logarytm naturalny obu stron powyższego równania:

$$
\ln N = \ln N_0 - \mu x.
$$

Otrzymujemy równanie prostej Współczynnik absorpcji,  $\mu$  określony jest przez nachylenie tej prostej.

#### *Budowa i działanie licznika Geigera-Müllera.*

Licznik Geigera-Müllera jest gazowym detektorem promieniowania — należy do *grupy detektorów jonizacyjnych*. Licznik G–M ma zwykle kształt cylindrycznej rurki metalowej, wewnątrz której wzdłuż jej osi symetrii, jest umieszczony cienki drut wolframowy, osiowo umocowany wewnątrz

cylindra. Cylindryczna rurka nosi nazwę *katody*, gdyż zawsze pracuje na potencjale niższym niż drut wolframowy, który nosi nazwę *anody*. Elektrody umieszczone są w szczelnym naczyniu napełnionym argonem lub powietrzem pod ciśnieniem około 20 kPa, a wejście do naczynia zamyka cienkie okienko mikowe przepuszczające promieniowanie. Na rys. 1 przedstawiono schemat aparatury elektronicznej obsługującej licznik G–M.

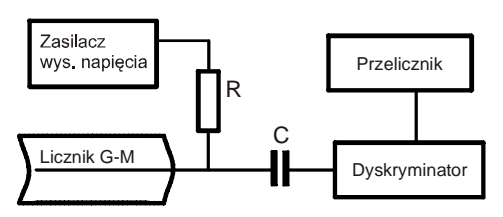

Rys. 1. Schemat układu licznika Geigera-Müllera

W uproszczeniu, działanie licznika można opisać następująco:

Promieniowanie przechodząc przez okienko jonizuje gaz pomiędzy elektrodami. Uwalniane w wyniku jonizacji elektrony są przyspieszane przez pole elektryczne. Przy dostatecznie silnym natężeniu pola, elektrony osiągają tak dużą energię, że wywołują kolejną jonizację. Proces rozwija się lawinowo. Podtrzymuje go promieniowanie ultrafioletowe wzbudzonych cząsteczek gazu i jony dodatnie, które mogą wybijać z katody kolejne elektrony. W celu powstrzymania wyładowania ciągłego dodaje się do gazu roboczego niewielkie ilości gazu o cząsteczkach wieloatomowych (metan, pary alkoholu), które pochłaniają promieniowanie ultrafioletowe i blokują wybijanie elektronów z katody. Po wygaśnięciu lawiny licznik gotowy jest do rejestracji następnej cząstki.

Impulsowi prądu wyładowania w liczniku odpowiada zmiana napięcia na oporze *R* włączonym w obwód licznika (rys. 1). Ten impuls napięcia poprzez kondensator C jest przesyłany do przelicznika. Amplituda impulsów nie zależy od energii traconej przez cząstkę w liczniku, czyli nie zależy od pierwotnej liczby par jonów wytworzonych przez zarejestrowaną cząstkę. Licznik G–M służy, więc, do rejestracji liczby cząstek bez rozróżnienia ich energii.

W zależności od rodzaju rejestrowanych cząstek liczniki G–M różnią się szczegółami konstrukcyjnymi. Do rejestracji kwantów  $\gamma$  stosuje się liczniki grubościenne, gdyż większe jest prawdopodobieństwo, że kwant  $\gamma$  oddziałując ze ścianką detektora wybije z niej elektron, który dostając się do przestrzeni detektora wywoła jonizację i zostanie zarejestrowany. Do rejestracji cząstek  $\beta$  stosuje się liczniki zaopatrzone w cienkie okienka, przez które cząstki łatwo przenikają do wnętrza detektora, gdzie jonizując zawarty gaz są zarejestrowane i policzone przez układ liczący. Prawdopodobieństwo detekcji cząstek  $\beta$  sięga 100 %, prawdopodobieństwo rejestracji kwantu  $\gamma$  jest znacznie niższe.

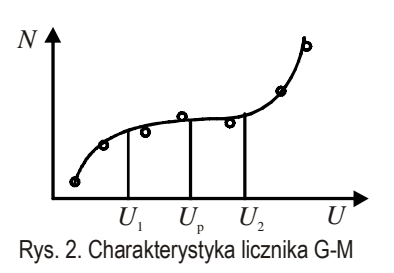

wartości  $U_2$  w niewielkim stopniu zwiększa liczbę rejestrowanych cząstek.

Zakres napięć od  $U_1$  do  $U_2$  nosi nazwę *plateau*. Dalsze zwiększanie napięcia prowadzi do samoistnych wyładowań w liczniku i przez to do jego zniszczenia. Napięcie pracy  $U_p$  licznika należy wybierać w połowie plateau. Licznik G–M posiada bieg własny, który jest liczbą zarejestrowanych impulsów przez układ elektroniczny, przy braku źródła radioaktywnego. Bieg własny wywołany jest przez promieniowanie kosmiczne, spontaniczne akty jonizacji oraz szumy aparatury elektronicznej.

## WYKONANIE ĆWICZENIA

W pierwszej części ćwiczenia, za pomocą detektora promieniowania jądrowego zmierzymy promieniowanie tła. W drugiej części będziemy mierzyć kolejno pochłanianie promieniowania  $\beta$  i  $\gamma$ po przejściu przez różne absorbenty. Każdy pomiar wykonujemy przy ustalonej odległości między źródłem a detektorem, czas trwania pomiaru będzie w każdym przypadku taki sam.

Komputerowy program P59\_SHIE.SWS rejestruje wyniki pomiaru i wyświetla liczbę zliczeń. Uzyskane rezultaty pozwolą na wyciągnięcie wniosków, co do efektywności absorpcji danego promieniowania przez poszczególne materiały. Pomiary umożliwią ponadto obliczenie współczynnika pochłaniania promieniowania.

### CZĘŚĆ IA: Przygotowanie komputera

- 1. Podłącz kablem (z końcówką słuchawkową typu "stereo") detektor do cyfrowego wejścia. **1** (digital channel 1) interfejsu.
- 2. Włącz zasilanie stołu (patrz deska rozdzielcza stołu przy Twojej lewej nodze gdy siedzisz na wprost komputera) – przekręć czerwoną "gałkę" w kierunku strzałek (powinna wyskoczyć), przekręć kluczyk jak w samochodzie i puść. Automatycznie włączy się interfejs i komputer.
- 3. Automatycznie uruchomi się system operacyjny *Windows* i program *Science Workshop*. Otwórz (File, Open) w katalogu *Library\Physics* dokument P59\_SHIE.SWS.
- Na ekranie pojawi się okno podstawowe P59\_SHIE.SWS, okno statystyczne Shielding i okno notatnika Experiment Notes. To ostatnie zakrywa pozostałe.
- Okienko Experiment Notes zawiera instrukcję wykonania ćwiczenia i jest miejscem do notowania wyników pomiarów. Przy wykonywaniu pomiarów należy to okno zamknąć.
- Okno P59\_SHIE.SWS zawiera przyciski sterowania. Po naciśnięciu Sampling Options, można ustawić warunki przeprowadzenia pomiaru takie jak łączny czas pomiaru (60 s) —pomiar składa się z czterech piętnastosekundowych przedziałów. Po dwukrotnym naciśnięciu ikony źródła promieniowania można ustawić czas trwania przedziału (15 s).
- Okno statystyczne Shielding wyświetla liczbę zliczeń w każdym interwale pomiarowym oraz informacje statystyczne, jak np. wartość średnią (Mean) z czterech interwałów.

### CZĘŚĆ IIA. Przygotowanie układu pomiarowego

1. Zdjąć ostrożnie osłonkę plastykową z czoła licznika Geigera.

- 2. Ustawić przy pomocy zacisków na statywie detektor w pozycji pionowej.
- 3. Podłączyć detektor do sieci 230 V.

#### CZEŚĆ IIIA. Pomiar tła radiacyjnego

- 1. Wszystkie źródła promieniotwórcze odsunąć na możliwie dużą odległość od detektora.
- 2. Naciśnij w oknie P59\_SHIE przycisk REC. Rozpocznie się wówczas zliczanie impulsów. Rejestracja zatrzyma się automatycznie po 60 s. W tabeli okna Shielding ukaże się liczba zliczeń dla każdego piętnastosekundowego przedziału. Pomiar, jako "RUN # 1", zostanie umieszczony na liście danych, widocznych w okienku Data.
- 3. Zapisz w tabeli swojego opisu liczbę oznaczającą wartość średnią (Mean) promieniowania tła.
- 4. Po zapisaniu średniej wartości skasuj RUN # 1, tj. wybierz myszą napis RUN # 1 i naciśnij Delete na klawiaturze. Na ekranie pokaże się żądanie potwierdzenia kasowania, co należy wykonać.

#### CZĘŚĆ IB. Pomiar absorpcji — ustawienie komputera

Połączenia i ustawienia jak w części A. Różnica polega na tym, że przed czołem licznika zostanie umieszczone źródełko, które będzie przykrywane różnymi płytkami. Dobierz taką odległość pomiędzy licznikiem a źródłem, aby jej nie zmieniać w czasie pomiaru, podczas dodawania płytek.

CZEŚĆ II B: Pomiar absorpcii — rejestrowanie impulsów.

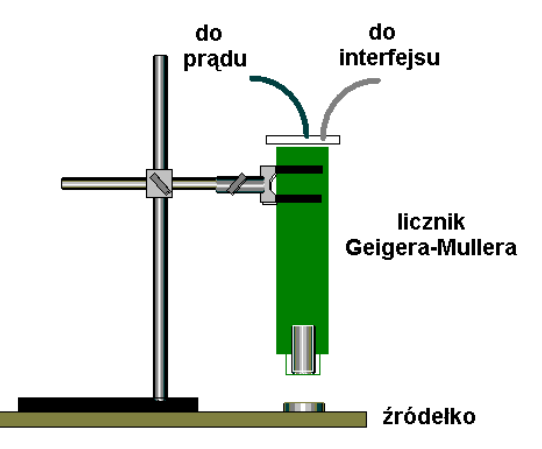

Badania należy przeprowadzić najpierw dla jednego źródła promieniowania i różnych rodzajów substancji pochłaniających. Potem zmieniamy źródło i stosujemy te same absorbenty co poprzednio.

Do badania absorpcji mogą być stosowane kawałki papieru, płytki plastykowe, aluminiowe miedziane i ołowiane.

**UWAGA**. Należy zawsze zachować ostrożność w pracy ze źródłami radioaktywnymi, gdyż są one szkodliwe dla zdrowia. Unikaj długiego kontaktu ze źródłem, a po pracy zawsze myj ręce, żeby w razie utraty szczelności preparatu, zmyć ewentualne skażenie.

- 1. Ustaw źródło promieniowania na podstawie bezpośrednio pod licznikiem G M.
- 2. Naciśnij w oknie P59\_SHIE przycisk REC. Zliczanie będzie trwało 60 s.
- 3. Zapisz w tabeli wartość średnią (Mean) aktywności źródła.
- 4. Skasuj dane RUN # 1.
- 5. Włóż płytkę pochłaniającą pomiędzy źródło a detektor.
- 6. Naciśnij przycisk REC— zliczanie będzie trwało 60 s.
- 7. Zanotuj średnią wartość liczby zliczeń.
- 8. Skasuj dane (nie jest to niezbędne, dane mogą być kasowane po kilku kolejnych pomiarach).
- 9. Połóż na poprzednią płytkę, następną.
- 10. Włącz kolejny pomiar na 60 s.
- 11. Zanotuj średnią liczbę zliczeń.
- 12. Powtarzaj procedurę, aż do pięciu warstw absorbentu.
- 13. Powtórz powyższe pomiary aktywności i pochłaniania dla drugiego źródła.

## ANALIZA DANYCH

Na podstawie tabeli z wynikami pomiarów odpowiedz na pytania:

- 1. Które promieniowanie jest bardziej przenikliwe?
- 2. Co można najogólniej powiedzieć o wpływie grubości absorbentu na zdolność pochłaniania?
- 3. Co można najogólniej powiedzieć o wpływie gęstości absorbentu na zdolność pochłaniania?
- 4. Jaki rodzaj materiału jest najbardziej skuteczny w absorpcji promieniowania jonizującego?
- 5. Dlaczego istnieją różnice w głębokości wnikania w ośrodek różnych typów promieniowania?

Dla płytek, w przypadku których liczba zliczeń nie maleje zbyt szybko ani zbyt słabo w miarę ich dokładania można wyznaczyć liczbową wartość współczynnika pochłaniania  $\mu$ .

#### Wyznaczanie liniowego współczynnika pochłaniania

Korzystając z programu *Science Workshop* wyznaczymy współczynnik pochłaniania  $\mu$ , dopasowując do wykresu zależności ln(*N* – *T*) od grubości *x* warstwy pochłaniającej, linię prostą.

1 Otwórz okno notatnika Experiment Notes i zanotuj dane w postaci:

Wpisz numer kolejny pomiaru**,** naciśnij klawisz Tab, wpisz grubość *x* w metrach (lub w mm)**,**  naciśnij ENTER, np.:

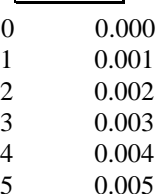

2. Zaznacz wpisane dane. Wybierz z menu EDIT funkcję Copy.

- 3. Uaktywnij okno Setup Window. Wybierz z menu EDIT funkcję Paste.
- 4. Po wykonaniu tych czynności powinno pojawić się okno "Enter Data Cache Information".
- 5. W rubrykach Long Name, Short Name, Units wpisz odpowiednio: grubość, *x*, m.
- 6. Wykonaj te same czynności od początku, aby wprowadzić wartości ln*N*, np.:
	- 0 6.60
	- 1 6.53
	- 2 6.42 3 6.35
	- 4 6.30
	- 5 6.26
- 9 W rubrykach Long Name, Short Name, Units wpisz: ln liczby zliczeń, ln*N*, (jednostki nie ma).
- 10 Wybierz z menu DISPLAY pozycję New Graph.
- 11 Ustal, co ma być na osi pionowej wykresu. Naciśnij przycisk menu wejściowe osi pionowej (przycisk z ikoną źródła promieniowania, obok osi). Wybierz Data Cache – ln liczby zliczeń.
- 12 Naciśnij przycisk menu wejściowe osi poziomej. Wybierz Data Cache grubość.
- 13 Naciśnij przycisk Statystyka  $\Sigma$ . Jeśli okno statystyki zakryje częściowo wykres, wybierz myszą skalę na osi poziomej i dobierz odpowiednio wartości — minimalną i maksymalną.
- 14 Naciśnij przycisk menu statystyki  $\Sigma$ V w polu statystyki. Wybierz funkcję Curve Fit, Linear Fit (dopasowanie krzywej, dopasowanie liniowe).
- 15 Program wyświetli funkcję  $y = a_1 + a_2x$ , która najlepiej dopasowana jest do punktów doświadczalnych. Wartość bezwzględna współczynnika *a*<sup>2</sup> jest równa współczynnikowi pochłaniania  $\mu$ .
- 16 Uzyskany wykres można zapisać na dyskietce, wczytać do komputera z zainstalowanym programem *Science Workshop*, połączonego z drukarką, i wydrukować.
- 17 Po zakończeniu analizy, program należy zamknąć, nie zapisując wprowadzonych zmian.